**This quick start guide provides you with basic instructions only. For more complete instructions, please refer to the user's manual in the package, or download it at www.telephones.att.com/manuals.**

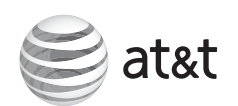

### **Quick start guide** TL86103

- **Charge for at least 30 minutes before initial settings.**
- **Charge for 11 hours before initial use.**

• Power adapter for telephone base

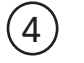

• Telephone line cords (one black and one clear)

## **Parts checklist**

- Cordless handset •
- Telephone base
- Corded handset with coiled handset cord attached
- Charger for cordless handset •
- Power adapter for charger
- Belt clip for cordless handset
- Battery for cordless handset
- Battery compartment cover
- CD-ROM USB cable •
	- User's manual •
	- Quick start guide •

## **Your package contains:**

## 2 **Install charger**

## **Basic steps to set up & operate your phone**

## **Basic installation**

- <sup>1</sup> **Install telephone base**
- <sup>2</sup> **Install charger**
- <sup>3</sup> **Install handset battery**
- <sup>4</sup> **Connect your telephone base to PC**
- <sup>5</sup> **Install telephone base on the wall (optional)**

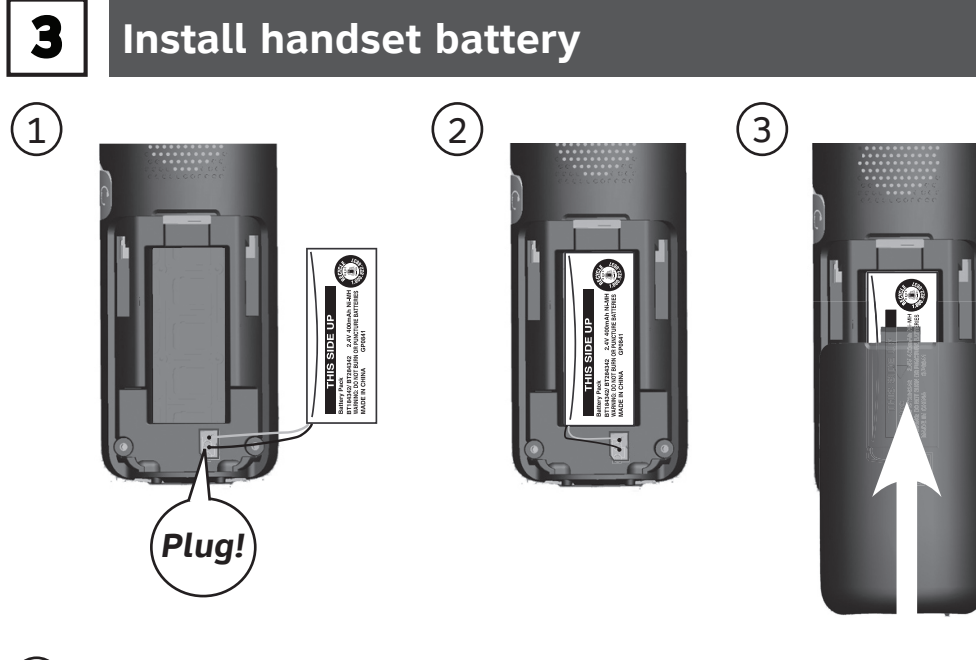

## **Common settings**

- <sup>6</sup> **Use built-in answering system or voicemail?**
- <sup>7</sup> **Set date and time**
- <sup>8</sup> **Set ringer volume**
- <sup>9</sup> **Add a Bluetooth cell phone / headset**
- <sup>10</sup> **Download a cell phone directory**
- <sup>11</sup> **Softphone call**
- <sup>12</sup> **Voice command**

## **Common operations**

- <sup>13</sup> **Directory**
- <sup>14</sup> **Caller ID**

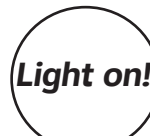

1 **Install telephone base**

*Plug!*

 $\bigcirc$ 

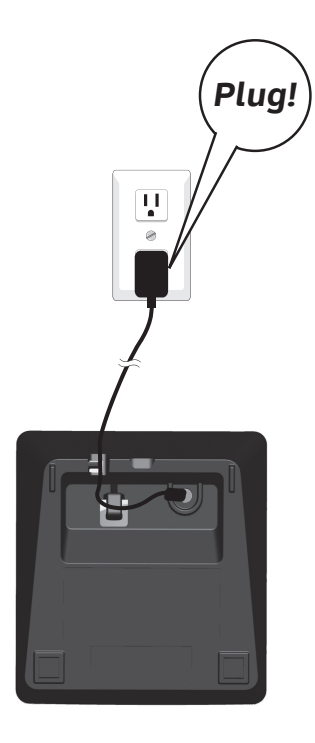

 $\mathbf{A}$ 

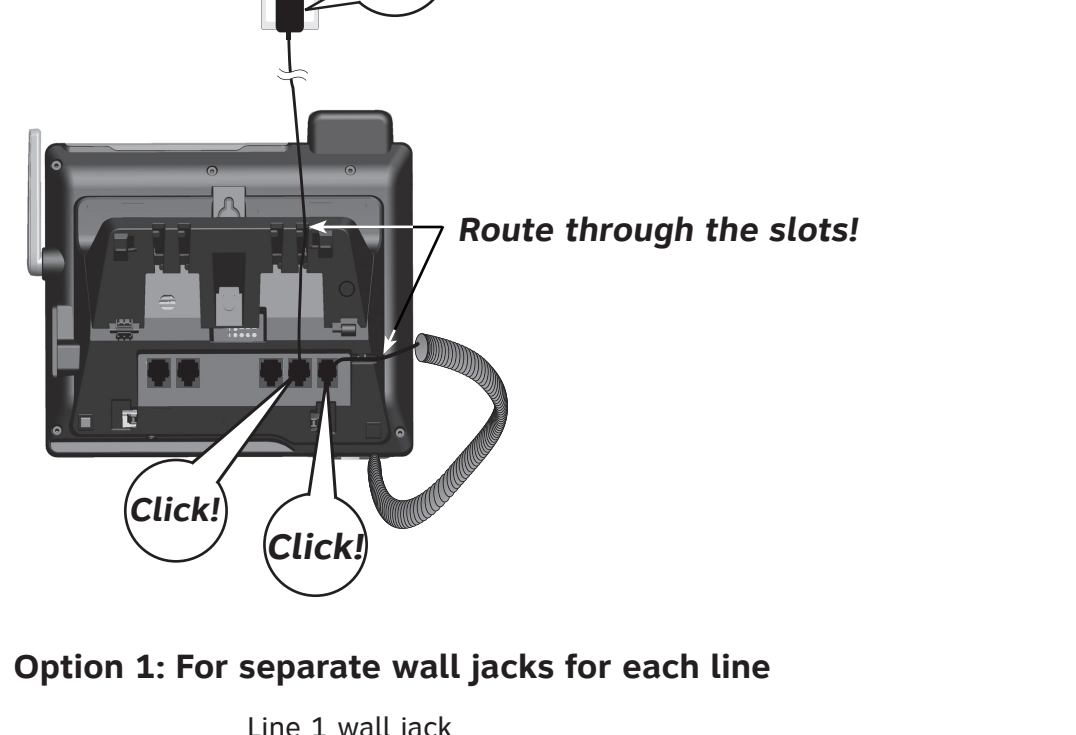

• Plug the USB cable into your computer as shown below. Wait for your computer to indicate that it has recognized the telephone base.

### **DSL filters** If you have DSL

high-speed Internet service, DSL filters (not included) are required.

> **INSTALLATION COMPLETED! Keep reading for common settings and operations.**

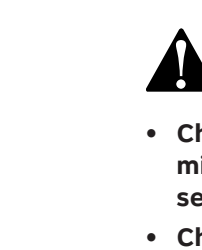

**В 1** Авс2 0€ GHI4 JKL5 MNO6 FORS7 | FUV 8 | MARZ9  $\begin{tabular}{|c|c|c|c|} \hline & \multicolumn{1}{|c|}{\textbf{max}} & \multicolumn{1}{|c|}{\textbf{max}} \\ \hline & \multicolumn{1}{|c|}{\textbf{max}} & \multicolumn{1}{|c|}{\textbf{max}} \\ \hline \end{tabular}$  $\begin{picture}(120,110) \put(0,0){\line(1,0){10}} \put(15,0){\line(1,0){10}} \put(15,0){\line(1,0){10}} \put(15,0){\line(1,0){10}} \put(15,0){\line(1,0){10}} \put(15,0){\line(1,0){10}} \put(15,0){\line(1,0){10}} \put(15,0){\line(1,0){10}} \put(15,0){\line(1,0){10}} \put(15,0){\line(1,0){10}} \put(15,0){\line(1,0){10}} \put(15,0){\line$ 

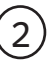

Follow the instructions below only if you would like to mount the telephone on a wall.

> You can save the voicemail number to **1** for easy access. Contact your telephone service provider for more information and assistance about using your voicemail service.

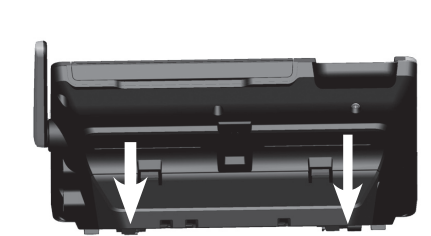

*Push to open!*

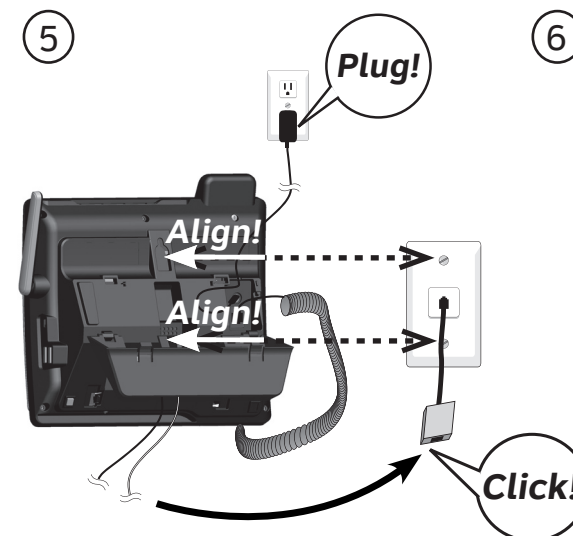

If you have DSL high-speed Internet service, a DSL filter (not included) is required.

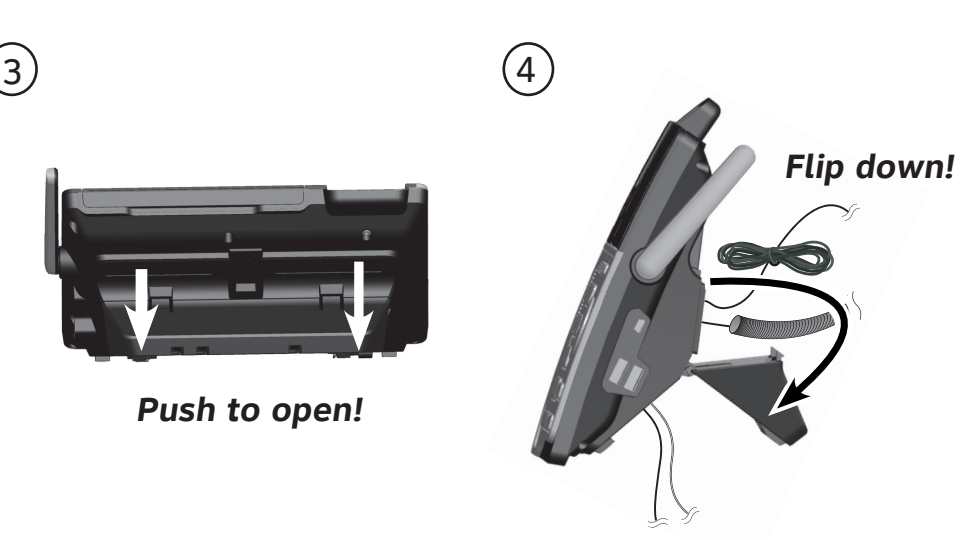

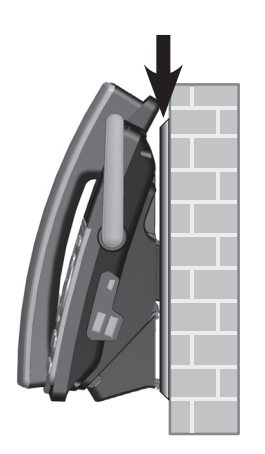

## **6** Use built-in answering system or voicemail?

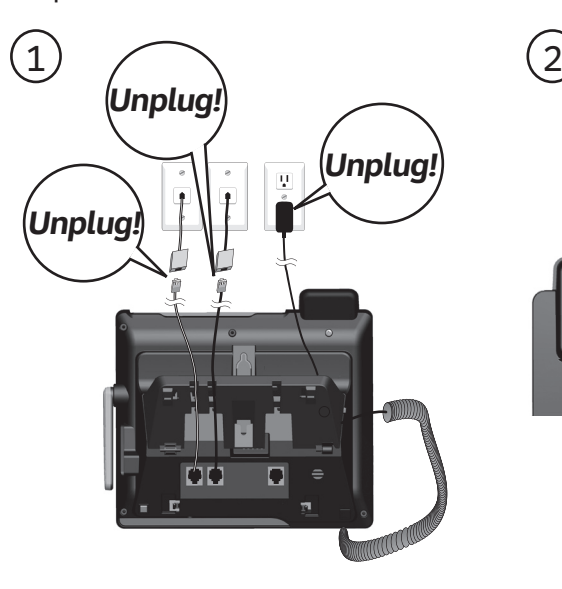

## *Rotate the handset tab!*

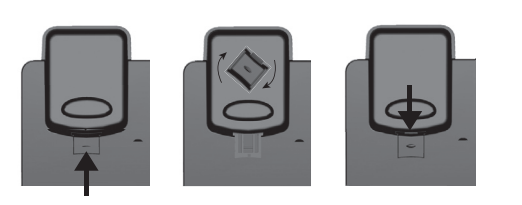

- Press  $\nabla/\blacktriangle$  on the handset or on the telephone base to move the cursor to the left or right.
- Press MUTE/DELETE on the handset or **A/DELETE** on the telephone base to erase a digit.
- Press and hold MUTE/DELETE on the handset or **A/DELETE** on the telephone base to erase all digits.
- Press and hold REDIAL/PAUSE on the handset or the telephone base to enter a dialing pause (a **p** appears).

- 1. Press and hold  $\mathbf{1}$ .
- 2. Press q/p to highlight **Line 1** or **Line 2** -> Press **SELECT**.

Your new AT&T **TL86103** allows you to make and receive softphone calls by connecting the telephone base to your computer using the USB cable provided in the package. You can manage softphone Voice over IP (VoIP) calls through SkypeTM or Microsoft**®** Lync**®**, landline calls, or cell calls by using the **AT&T Softphone Call Manager**. You can also use the voice command feature to make calls after you have installed the **AT&T Softphone Call Manager**.

### **To connect the telephone base to your computer**:

Your telephone has a built-in answering system which can be used without any service subscription.

The telephone also supports voicemail feature which requires subscription from your telephone service provider. Contact your telephone service provider for details.

## **00 To configure the built-in answering system**

### **Record own announcement**

You can use the preset announcement to answer calls, or replace it with your own recorded announcement.

- 1. Double click the installation file to begin the InstallShield Wizard.
- 2. Tick the option check box to authorize the installation of the software -> Click **Run**.
- Click **Next>** -> Read the license agreement, and then accept the 3. terms by pressing the upper check box -> Press **Next>** to continue.
- 4. The default installation path is: "C:\Program Files\AT&T\AT&T Softphone Call Manager v3". Click the **Browse...** button to change the path if necessary -> Click **Next>**.
- 5. Choose the program for connection with the software -> Click **Next>**.
- 6. Click Install to begin installation.
- When the installation is done, press **Finish** to exit the installation 7. program. If you want to launch the **AT&T Softphone Call Manager**  after installation, tick the option check box before pressing **Finish**.

## **Using the telephone base:**

- 1. Press **MENU** -> Press **SELECT** to select **Answering system**.
- 2. Press q/p to highlight **Mailbox 1** or **Mailbox 2** -> Press **SELECT**.
- 3. Press **SELECT** to select **Announcement**.
- 4. Press **SELECT** to select **Record annc**.
- 5. Speak towards the microphone of the telephone base to record your announcement and press **STOP** to end recording.

• Select AT&T USB Audio as the audio device under the settings of speaker/playback and microphone/recording in your Skype or Microsoft Lync.

Microsoft®, Windows®, and Windows XP® are registered trademarks of Microsoft Corporation. The Skype name is a trademark of Skype. Microsoft Lync® is a registered trademark of Microsoft Corporation.

## **4** Connect your telephone base to PC **6 <b>1 5** Install telephone base on the wall (optional)

## **To set voicemail number:**

**Using a cordless handset or the telephone base:**

- 1. Press **MENU** -> Press **SELECT** to select **Settings**.
- 2. Press **▼/▲** to highlight **Voicemail #** -> Press **SELECT**.
- 3. Press q/p to highlight **Line 1** or **Line 2** -> Press **SELECT**.
- 4. Enter the voicemail number -> Press **SAVE**.

While entering numbers, you can:

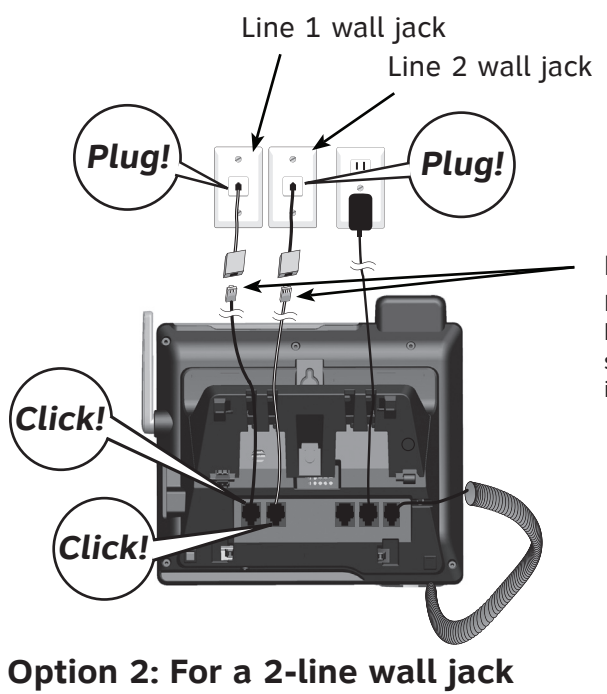

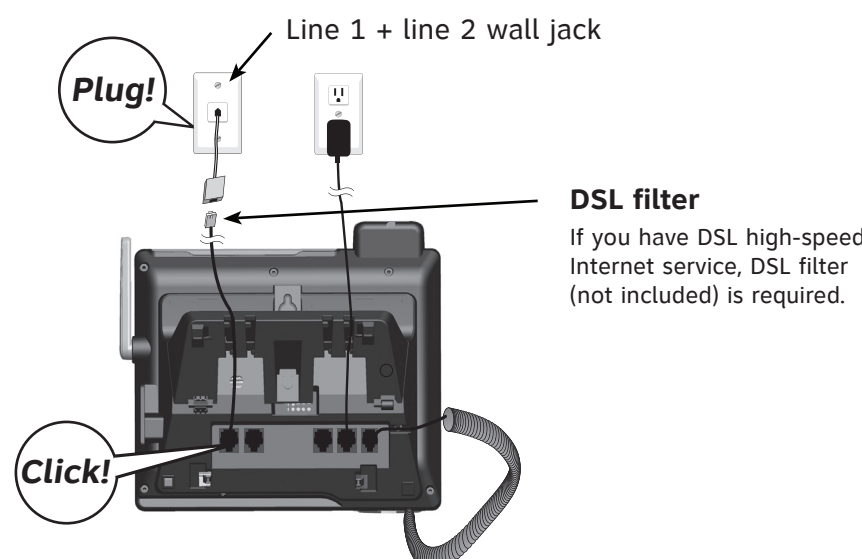

## **To retrieve voicemail messages:**

## **Set number of rings**

You can set the answering system to answer an incoming call after 2, 3, 4, 5, or 6 rings, or toll saver. If you choose toll saver, the answering system answers a call after two rings if you have new messages, or after four rings when there are no new messages. This feature allows you to check for new messages and avoid paying long distance charges when calling from out of your local area. By default, the answering system answers an incoming call after four rings.

### **Using the telephone base:**

- 1. Press **MENU** -> Press **SELECT** to select **Answering system**.
- 2. Press q/p to highlight **Mailbox 1** or **Mailbox 2** -> Press **SELECT**.
- 3. Press q/p to **Ans system setup** -> Press **SELECT**.
- 4. Press q/p to **# of rings** -> Press **SELECT**.
- 5. Press q/p to choose among **6**, **5**, **4**, **3**, **2**, or **Toll saver** -> Press **SELECT**.

## **To use voicemail (requires service subscription)**

## **To install AT&T Softphone Call Manager:**

Put the CD-ROM, which comes with the product package, into your computer. Open **My computer**, and then double click to open the disk drive. **-OR-**

Visit **www.telephones.att.com/downloads** to download the software. Unzip the file after download.

After you have installed the **AT&T Softphone Call Manager**, check to make sure the audio setting is properly configured in your Microsoft Windows® system. If you have installed Skype or Microsoft Lync and want to use them with your telephone base, make sure the audio settings are configured correctly in the programs as well.

### **To configure the audio settings**:

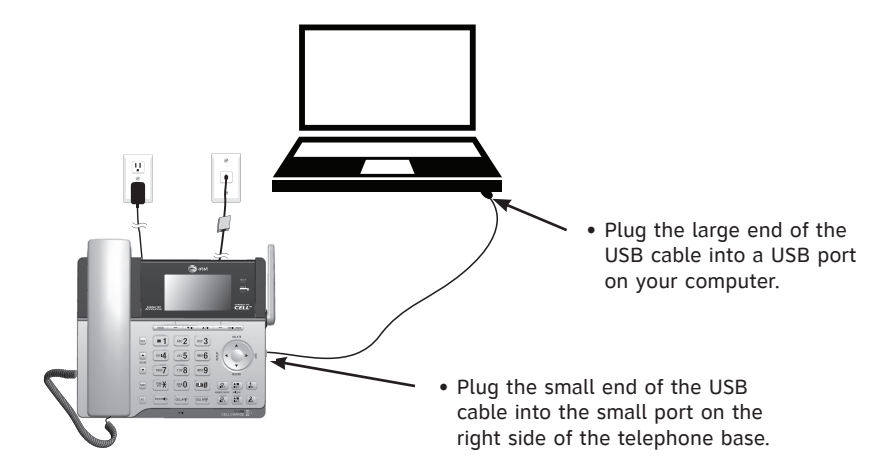

The caller ID log stores up to 50 entries.

## **To review and dial a caller ID entry:**

## **Using a cordless handset or the telephone base:**

Press (a) A CELL or (a) B CELL on the handset, or press **CELL A<sup>(a)</sup>** or **CELL B** on the telephone base to dial with the cell line.

- 1. Press **CID** on the handset or the telephone base in idle mode -> Press  $\nabla/\blacktriangle$  to scroll through the list.
- 2. Press **LINE 1/FLASH**, **LINE 2/FLASH,** or **/SPEAKER** on the handset, or press **1 LINE** or **2 LINE** on the telephone base, or lift the corded handset to dial with line 1 or line 2.

### **-OR-**

**calls**, and the telephone base screen displays **WARCH** When you have reviewed all the missed calls, the missed call indicator is erased.

## **To erase the missed call indicator:**

**Using a cordless handset or the telephone base:**

When you have incoming calls that have not been answered, the handset screen displays **XX missed** 

If you want to erase the missed call indicator without reviewing the caller ID log, press and hold **OFF/CANCEL** on a handset, or **CANCEL** on the telephone base.

- 1. Press **ADIR** on the handset or the telephone base in idle mode -> Press  $\blacktriangledown/\blacktriangle$  to select the desired directory  $\frac{1}{\lfloor -\frac{1}{2}\rfloor}$   $\frac{1}{\lfloor -\frac{1}{2}\rfloor}$ -> Press **REVIEW**.
- 2. Press  $\nabla/\blacktriangle$  to browse through the directory, or press the dialing keys to start a name search.
- 3. Press **LINE 1/FLASH**, **LINE 2/FLASH,** or **/SPEAKER** on the handset, or press **1 LINE** or **2 LINE** on the telephone base, or lift the corded handset to dial with line 1 or line 2.

The home directory stores up to 200 entries.

- **To add an entry in the home directory:**
- **Using a cordless handset or the telephone base:**
- 1. Press **MENU** -> Press q/p to **Directory** -> **SELECT**.
- 2. Press **OPTION** to select **Home**.
- 3. Press **SELECT** to select **Add contact**.
- 4. Enter a telephone number -> Press **NEXT**. 5**.** Press q/p to select **Home, Cell, Work**, or **Other** ->
- Press **NEXT**. 6. Enter a name -> Press **SAVE**.
- **To review and dial a directory entry:**

## **Using a cordless handset or the telephone base:**

## **-OR-**

**Press**  $\phi$  **A CELL** or  $\phi$  **B CELL** on the handset, or press **CELL** A  $\phi$  or **CELL B**<sup>(a)</sup> on the telephone base call using the cell line.

Before downloading a directory, make sure the cell phone is paired, active, and connected to your **TL86103**.

For certain cell phones, you may need to press a key to confirm the directory download.

## **To download a cell phone directory using the telephone base:**

- 1. Press **MENU** -> Press q/p to **Bluetooth** -> Press **SELECT**.
- 2. Press q/p to **Download dir** -> Press **SELECT**.
- 3. Press **▼/▲** to choose among **Phone memory**, **SIM card only**, or **Phone and SIM -> Press SELECT.**
- 4. Press **NEXT** to start downloading.
- Enter the cell phone passcode if necessary, and then press **SET**.
- Press a key on your cell phone to confirm the directory download.
- 5. Press **OK** to exit.

- 1. Dial your telephone number from any touch-tone telephone.
- 2. When the answering system answers, enter the two-digit remote access code.
- 3. Press  $\frac{1}{2}$  to hear a list of remote commands.
- 4*.*  Enter the desired remote command code.
- 5. Hang up or press **8** to end the call.

• Select an item or save an entry or setting in a menu.

Review the directory. • Increase the listening volume.

• Review the caller ID log. • Decrease the listening volume.

• Put the current call on hold during

If you are using Bluetooth-enabled cell phones with Android® OS 2.3 or above, you may also download the **Connect to Cell**™ application (consists of **Caller ID manager** and **Alerts manager**) using the Google Play® Store app to extend the flexibility of your **TL86103**. Scan the QR code on the right to download the application.

> • Add a dialing pause while dialing or entering a number.

• Make a line 1 or line 2 call using the speakerphone.

**DIR**

## 10 **Download a cell phone directory**

• Answer a call on line 1, line 2 or the cell line using the speakerphone.

# 14 **Caller ID**

**SETUP DONE!** 

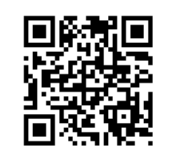

**Keep reading for some common operations.**

• Make or answer a cell call. • Answer an incoming CELL A/CELL B call during a CELL A/CELL B call.

• End a call on line 1, line 2, or the cell

**DIR**

 $(1)$   $(1)$   $(1)$   $(2)$ 

 $($ JKL $\overline{5}$  $($ MNO $\overline{6}$  $TUV$   $\left(\frac{1}{2}$   $\frac{1}{2}$   $\frac{$ 

**CID**

 $\triangledown$  CID  $\triangle$  DIR  $\left[\begin{array}{c}\n\sqrt{2} \\
\end{array}\right]$  (DEF 3)  $\overline{\text{O}}$  (  $\overline{\text{O}}$  ) (  $\overline{\text{O}}$  )  $TUV8$   $WV39$  $\overline{\text{mean}}$ 

 $\begin{bmatrix} 1 & 0 & 0 \\ 0 & 0 & 0 \\ 0 & 0 & 0 \\ 0 & 0 & 0 \\ 0 & 0 & 0 \\ 0 & 0 & 0 \\ 0 & 0 & 0 \\ 0 & 0 & 0 \\ 0 & 0 & 0 \\ 0 & 0 & 0 \\ 0 & 0 & 0 \\ 0 & 0 & 0 \\ 0 & 0 & 0 \\ 0 & 0 & 0 \\ 0 & 0 & 0 \\ 0 & 0 & 0 \\ 0 & 0 & 0 \\ 0 & 0 & 0 \\ 0 & 0 & 0 \\ 0 & 0 & 0 \\ 0 & 0 & 0 \\ 0 & 0 & 0 \\ 0 & 0 & 0 \\ 0 & 0 &$ 

**CID**

# 13 **Directory**

• Press and hold to set QUIET mode or to deactive QUIET mode.

• Press repeatedly to review the

Your telephone has a built-in answering system and supports voicemail feature offered by your telephone service provider (subscription is required, and fees may apply).

### **The built-in answering system must be turned on to answer and record messages.**

## **Answering system operation**

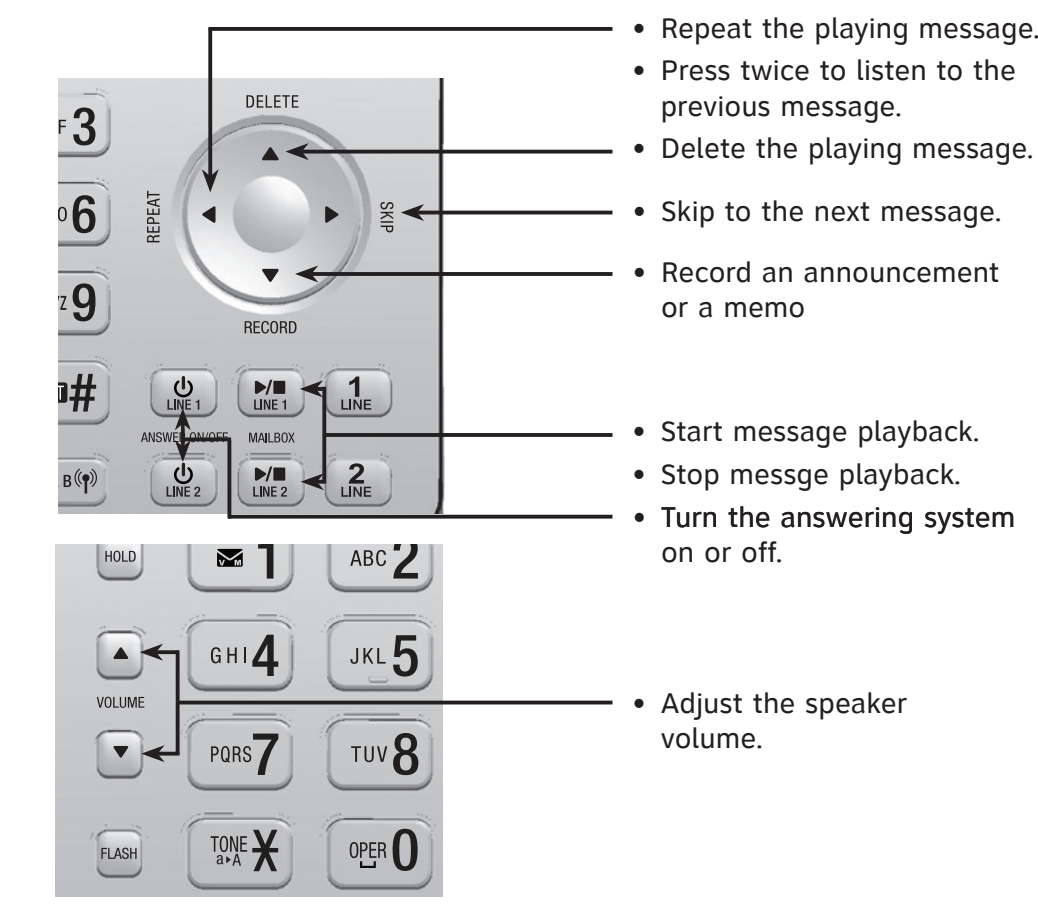

For a full set of installation and operation instructions, refer to the **TL86103 DECT 6.0 2-line corded/cordless telephone/answering system with BLUETOOTH® wireless technology** user's manual in the package, or download it at **www.telephones.att.com/manuals**.

For customer service or product information, visit our website at **www.telephones.att.com** or call **1 (800) 222-3111**. In Canada, dial **1 (866) 288-4268**.

The *Bluetooth*® word mark and logos are owned by Bluetooth SIG, Inc. and any use of such marks by Advanced American Telephones and its parent, VTech Holdings Limited, is under license. VTech Holdings Limited is a member of Bluetooth SIG, Inc. Other trademarks and trade names are those of their respective owners.

- Enter the telephone number in idle mode, and then press **PC CALL** to
- **To answer an incoming Skype/Lync call:**
	-

- Press (a)/SPEAKER or **ANSWER** to answer an incoming softphone call.
- **Using the telephone base:**
- Press **SPEAKER** (a) or lift the corded handset to answer an incoming softphone call.

© 2013-2014 Advanced American Telephones. All Rights Reserved. AT&T and the AT&T logo are trademarks of AT&T Intellectual Property licensed to Advanced American Telephones, San Antonio, TX 78219. Microsoft®, Windows®, and Windows XP® are registered trademarks of Microsoft Corporation. The Skype name is a trademark of Skype. Microsoft Lync® is a registered trademark of Microsoft Corporation. Connect to Cell™ is a trademark of Advanced American Telephones. Android® and Google Play® are registered trademarks of Google Inc. Printed in China. Issue 2.1 AT&T 04/14.

- **Using a cordless handset or the telephone base:**
- Press HOLD to hold the softphone line. The handset screen displays
- Press PC CALL to resume the call.
	-
	-
- Press OFF/CANCEL, or place the cordless handset into the charger.
- Press **SPEAKER**  $\triangleleft$  or return the corded handset to the telephone

## **Remote access**

You can access the answering system remotely from any touch-tone telephone. The preset remote access code is **19**.

- 1. Press **MENU** in in idle mode.
- 2. Press **▼CID** or **ADIR** on a cordless handset, or ▼CID, **ADIR**, ▼/RECORD, or **/DELETE** on the telephone base to highlight **Voice Command** -> press **SELECT**. You hear a confirmation beep.
- 3. Say your desired contact name, which is stored in the phonebook directory of the **AT&T Softphone Call Manager**, to dial.

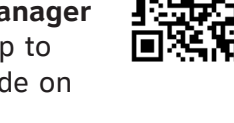

## **Handset operation**

Show the menu.

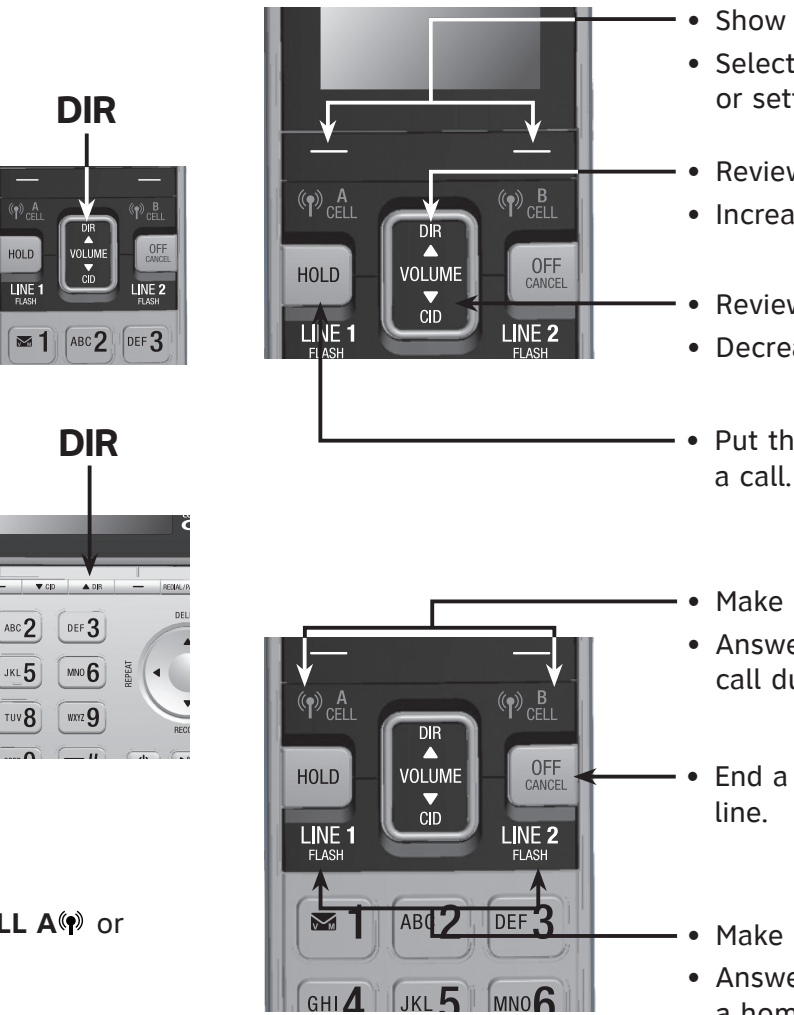

Make or answer a home call. • Answer a call waiting call during a home call.

• Delete a digit or character.

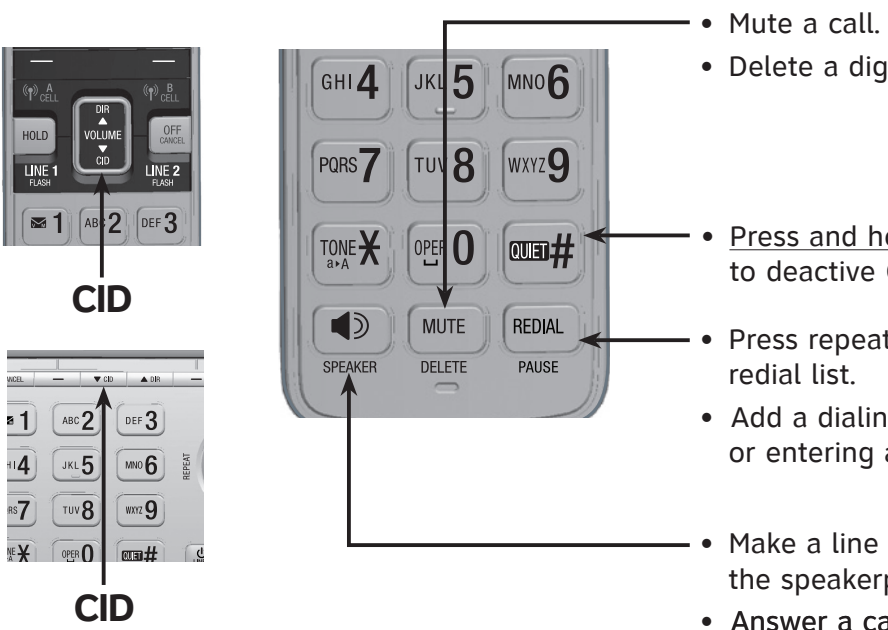

- 
- 
- 

Set the date/time before using the answering system.

## **Using a cordless handset or the telephone base:**

- 1. Press **MENU** -> Press q/p to **Set date/time** -> Press **SELECT**.
- 2. Enter the month (**MM**), day (**DD**) and year (**YY**) -> Press **NEXT**.
- 3. Enter the hour (**HH**) and minute (**MM**).
- 4. Press q/p to choose **AM** or **PM** -> Press **SAVE**.

You can set the ringer volume level to one of the six levels or turn the ringer off.

### **Using a cordless handset or the telephone base:**

- 1. Press **MENU** -> Press q/p to **Ringers** -> Press **SELECT**.
- 2. Press **SELECT** to select **Ringer volume**.
- 3. Press q/p to highlight **All lines**, **Line 1**, **Line 2**, **Cell A**, **Cell B**, or **PC call**, and then press **SELECT** .
- 4. Press q/p to choose the desired level -> Press **SET**.

## 8 **Set ringer volume**

## 9 **Add a Bluetooth cell phone / headset**

## 7 **Set date and time**

To use a Bluetooth enabled cellular phone or headset with your telephone, you must first pair and connect your Bluetooth cellular phone or headset with the telephone base.

Bluetooth wireless technology operates within a short range (up to 30 feet). Keep the connected device within 15 feet of the telephone base for optimal performance.

## **To pair and connect a cell phone using the telephone base:**

- 1. Press **MENU** -> Press q/p to **Bluetooth** -> Press **SELECT**.
- 2. Press **SELECT** to select **Add device**.
- 3. Press **SELECT** to select **Add cellular**.
- 4. Disconnect the cell phone from any Bluetooth device -> Press **NEXT**.
- 5. Place the cell phone next to the telephone base.
- 6. Press **NEXT** to turn on the telephone base discoverable mode.
- 7. Turn on the Bluetooth feature of your cell phone and search for or add new devices. Once your cell phone finds your AT&T phone (**AT&T DECT 6.0**), press the appropriate key on your cell phone to continue the pairing process.
- Enter the cell phone passcode (typically **0000**) if required -> **SET**. •
- Enter the PIN (default PIN: 0000) of the telephone base into your cell phone if required.

## **To pair and connect a headset using the telephone base:**

- 1. Press **MENU** -> Press q/p to **Bluetooth** -> Press **SELECT**.
- 2. Press **SELECT** to select **Add device**.
- 3. Press q/p to **Add headset** -> Press **SELECT**.
- 4. Disconnect your headset from any Bluetooth device -> Press **NEXT**.
- 5. Set your headset to discoverable mode -> Press **NEXT**.
- 6. Press  $\nabla/\Delta$  to choose your headset if required -> Press **SELECT**.
- Enter the PIN (typically 0000) of your headset if required and press **NEXT**.
- You can make and receive calls on line 1, line 2, or cell lines, or softphone VoIP calls by using the **AT&T Softphone Call Manager**
- Before managing a softphone VoIP call, make sure Skype or Lync is

*NOTE:* Only Skype can make a softphone VoIP call.

installed on your computer. installed.

## **To make a Skype call: Using a cordless handset or the telephone base:**

dial a softphone call.

**Using a cordless handset:**

**To hold a Skype/Lync call:**

**PC CALL ON HOLD**.

**To end a Skype/Lync call: Using a cordless handset:**

- **Using the telephone base:**
- base.

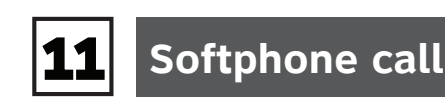

- You can make a call using voice command if you have installed **AT&T Softphone Call Manager** at your computer.
- **1** NOTE: Before making a voice command, make sure your desired contacts are in the phonebook directory of the **AT&T Softphone Call Manager** that is independent from the home and downloaded directories.
- **To make a call using voice command:**
- **Using a cordless handset or the telephone base:**

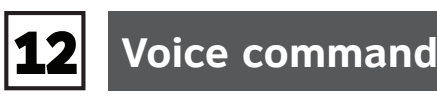